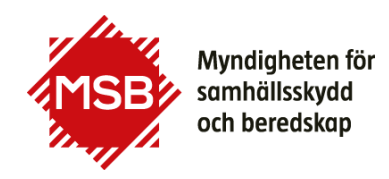

## **Guide till Beställa nytt lösenord i Utbildningsportalen**

Denna guide visar hur du kan beställa ett nytt lösenord i MSB:s Utbildningsportal.

Om du tidigare har gått en kurs hos MSB (eller SRV, Statens Räddningsverk) finns du troligen redan i systemet och behöver endast beställa ett nytt lösenord. Om du inte kommer ihåg vilken e-postadress (användarnamn i systemet) du använt tidigare ska du kontakta [utbildning@msb.se](mailto:utbildning@msb.se)

Du kommer till Utbildningsportalen via knappen "Till anmälan" som finns vid varje kurs, som är öppen för anmälan eller via denna länk:<https://utbildning.msb.se/>

Du kommer till Utbildningsportalen via knappen "Till anmälan" som finns vid varje kurs, som är öppen för anmälan eller via denna länk:<https://utbildning.msb.se/>

På inloggningssidan klickar du på länken "**Glömt lösenord?**"

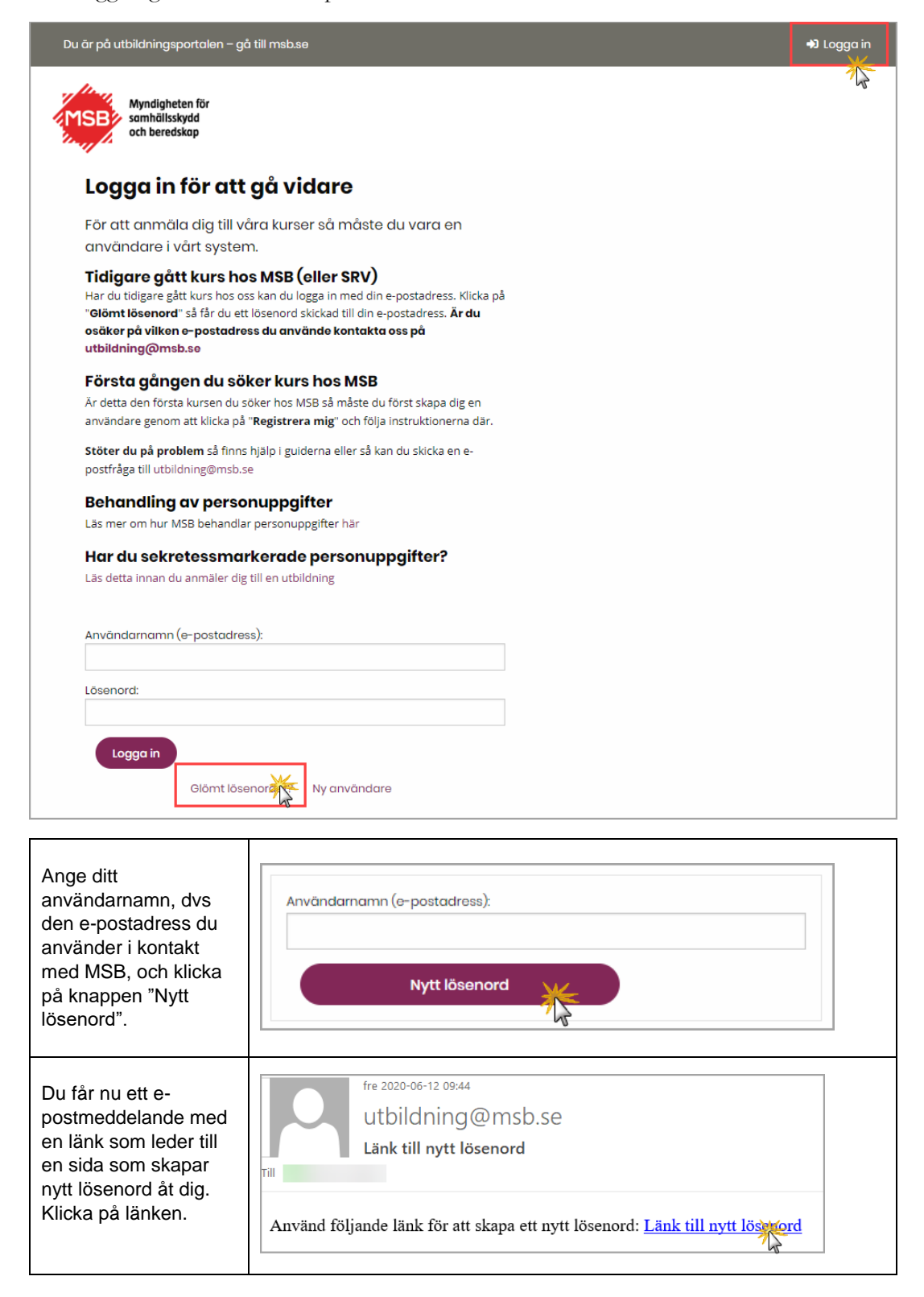

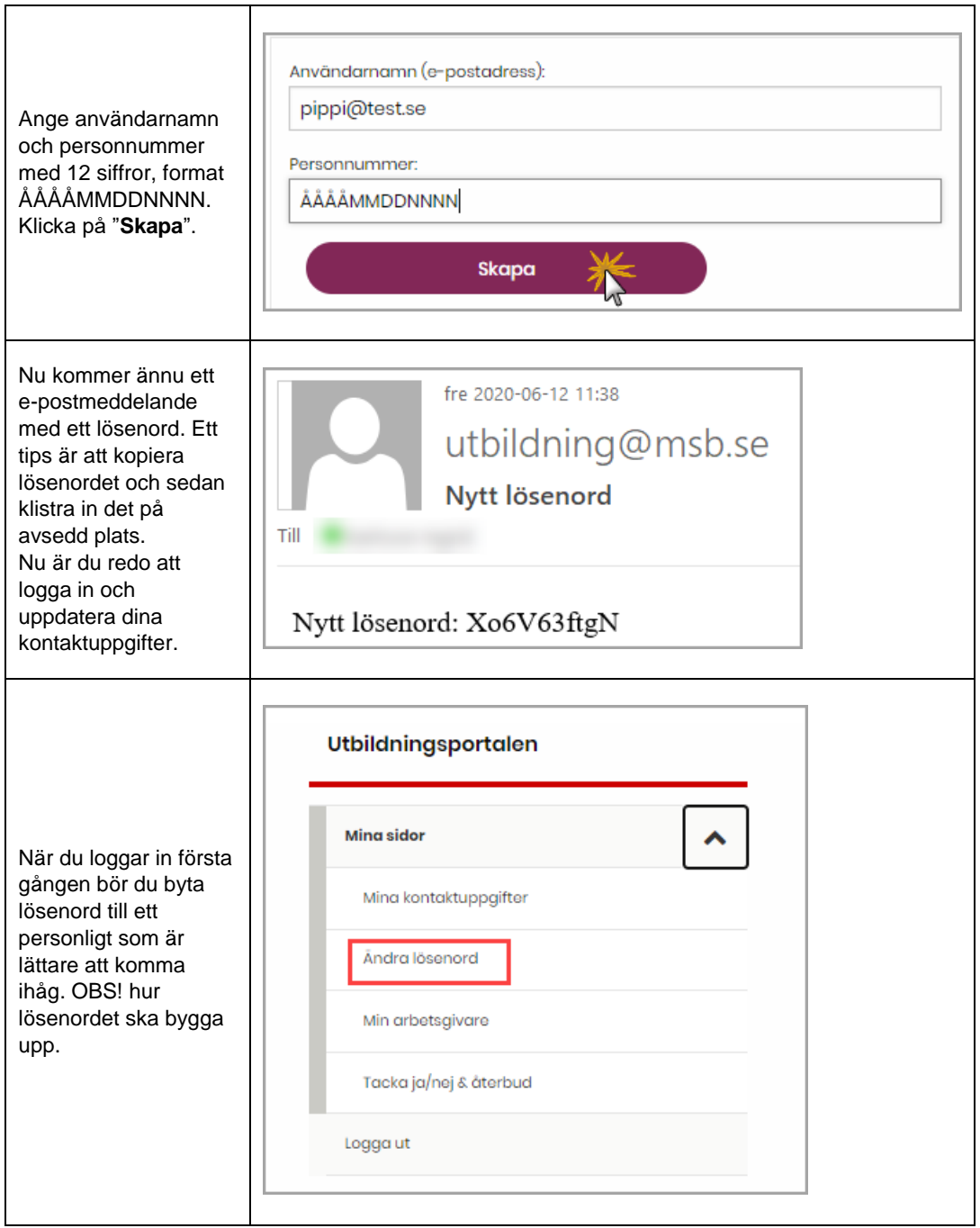